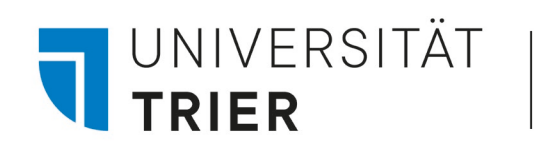

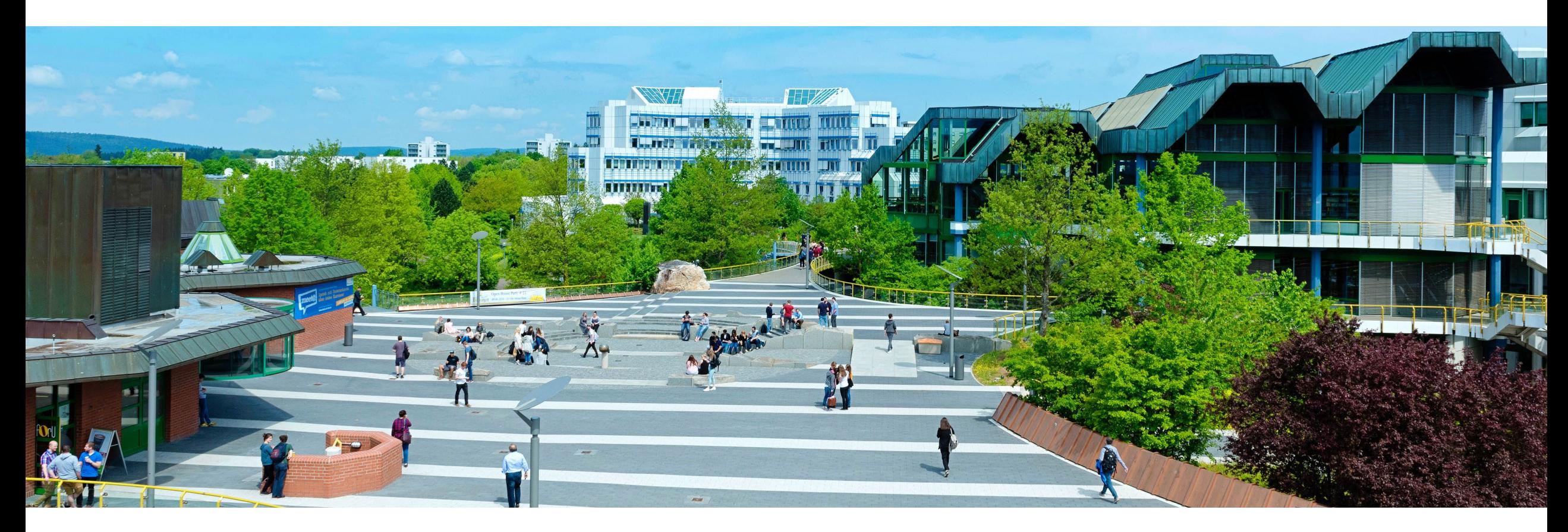

# Wie und wo finde ich Aufsätze?

Stand: Januar 2024

<span id="page-1-0"></span>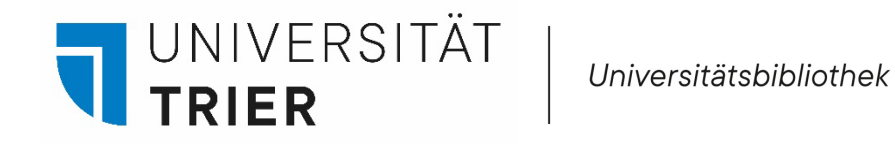

## **Wie und wo finde ich Aufsätze?**

- 1. [Datenbanken über das Datenbankinfosystem \(DBIS\)](#page-1-0)
- 2. Suchportal TRiCAT:
- 2.1. [Aufsatzdatenbank](#page-4-0)
- 2.2. [Katalog](#page-5-0)
- 3. [Digitale Bibliothek \(DigiBib\)](#page-8-0)
- 4. Internet:
- 4.1. [Google Scholar](#page-10-0)
- 4.2. [Unpaywall](#page-11-0)
- 4.3. [BASE](#page-12-0)
- 4.4. [DOAB und DOAJ](#page-13-0)
- 4.5. [Internet Archive](#page-14-0)

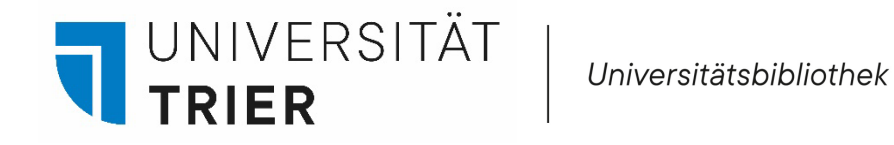

### **1. DBIS**

Am besten suchen Sie nach Aufsätzen über DBIS (Datenbankinfosystem). Hier finden Sie Allgemeine und Fachdatenbanken nach Fächern sortiert. Das System wird von der UB Trier und vielen anderen deutschsprachigen Bibliotheken genutzt. Mit DBIS kann man auf **über 6000 Datenbanken** zugreifen, sofern sie lizensiert wurden oder sogar kostenfrei zur Verfügung stehen. Man sucht hier also nicht nur in einer Datenbank, sondern findet mit DBIS viele Fachdatenbanken und fächerübergreifende Datenbanken, die die Literatursuche vorantreiben. Berücksichtigt werden u.a. Lexika und Faktendatenbanken, bibliographische Fachdatenbanken und Volltextdatenbanken. Die Datenbanken sind nach Fächern sortiert und in der Fachsicht werden zu Beginn jeweils die TOP-Datenbanken aufgelistet. Entscheidet man sich für eine Datenbank und klickt auf den Titel, erhält man detaillierte Informationen dazu.

So kommen Sie hin:

Homepage der Bibliothek-> rechts bei TOP-Links -> Datenbanken ([DBIS\)](https://dbis.ur.de/fachliste.php?bib_id=ubtr&lett=l&colors=&ocolors=)

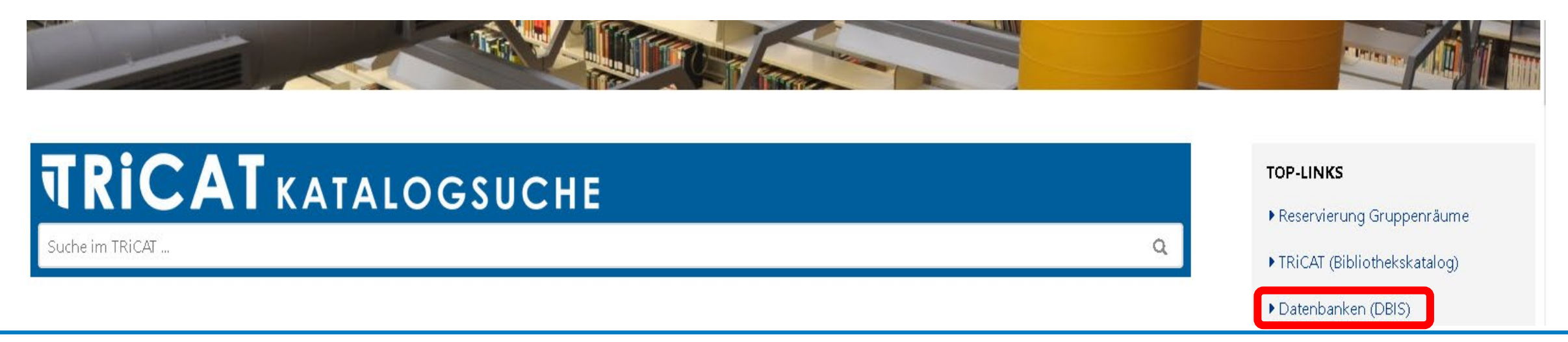

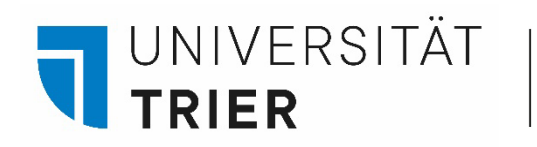

### **1. DBIS**

Oder…

Startseite TRiCAT -> DBIS

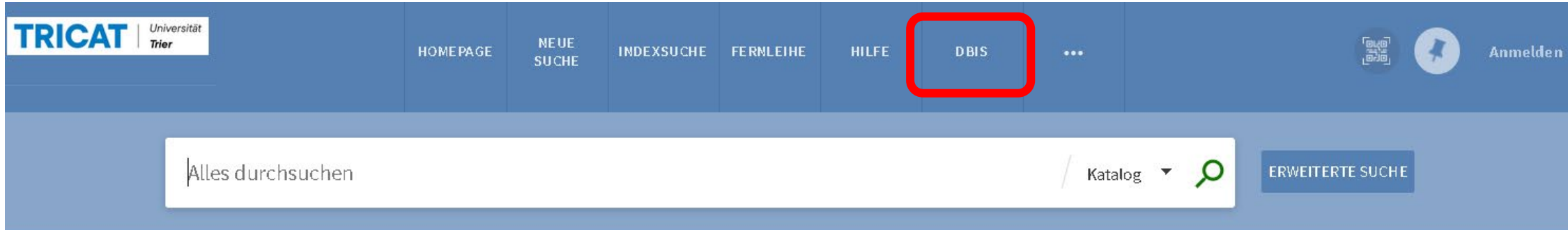

Bitte beachten Sie unser Tutorial zu **[DBIS](https://www.uni-trier.de/bibliothek/suchen-finden/bibliothek-entdecken)** auf der Seite "Bibliothek entdecken".

<span id="page-4-0"></span>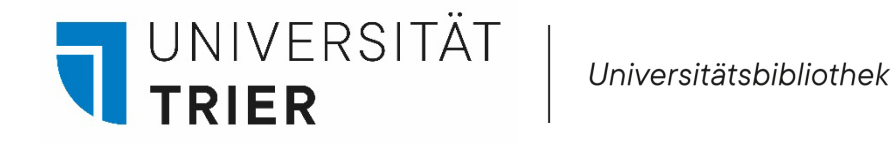

#### **2.1. Aufsatzdatenbank im Suchportal TRiCAT**

Über unseren Online-Katalog TRiCAT unter dem Drop Down Menü "Aufsatzdatenbank" greift man über den Central Discovery Index (CDI) der Firma ExLibris ProQuest auf ca. 4,2 Milliarden Datensätze zu. Hier kann man **Aufsätze aus Zeitschriften und Büchern** finden.

Die Suche bietet einen ersten Einstieg, ersetzt aber nicht die Suche in Fachdatenbanken.

So kommen Sie hin:

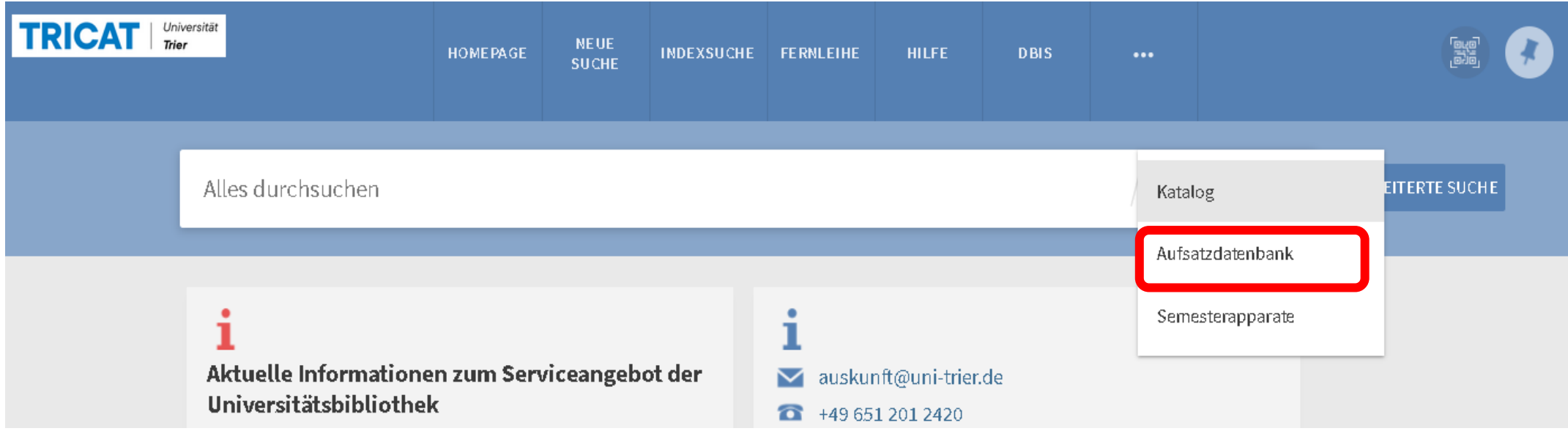

Bitte beachten Sie auch unser Tutorial zur [Aufsatzdatenbank](https://www.uni-trier.de/bibliothek/suchen-finden/bibliothek-entdecken)

<span id="page-5-0"></span>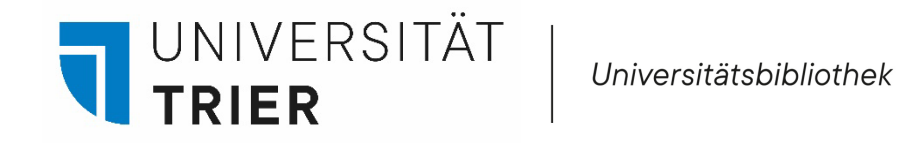

## **2.2. Suche nach Artikeln in namentlich bekannten Zeitungen oder Zeitschriften über den TRiCAT**

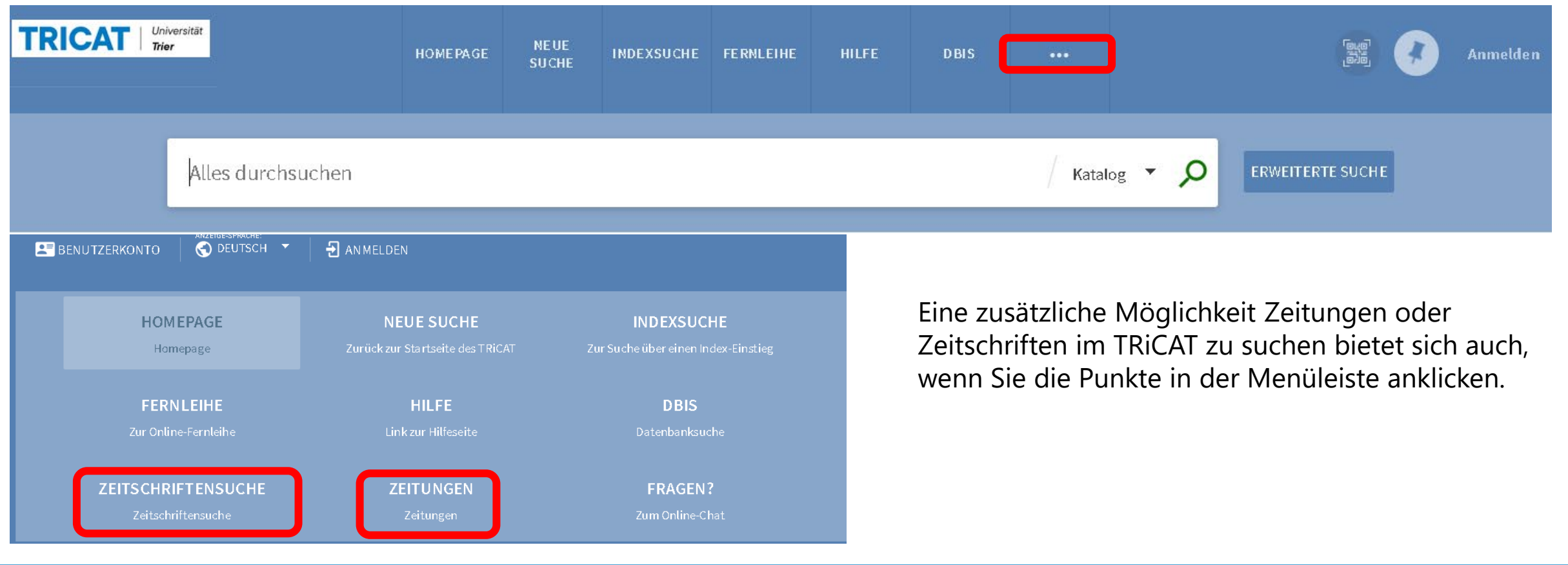

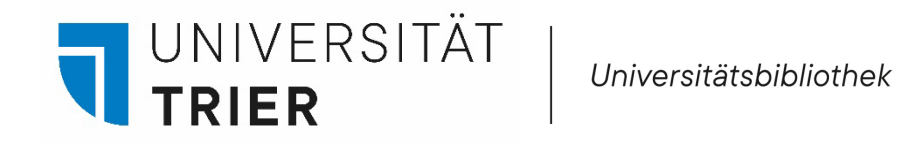

#### **2.2. Katalog im Suchportal TRiCAT**

Wenn Sie im TRiCAT nach einer Zeitschrift suchen, können Sie die Suche mittels der Facette *Ressourcentyp* "Zeitschriften" auf der linken Seite eingrenzen.

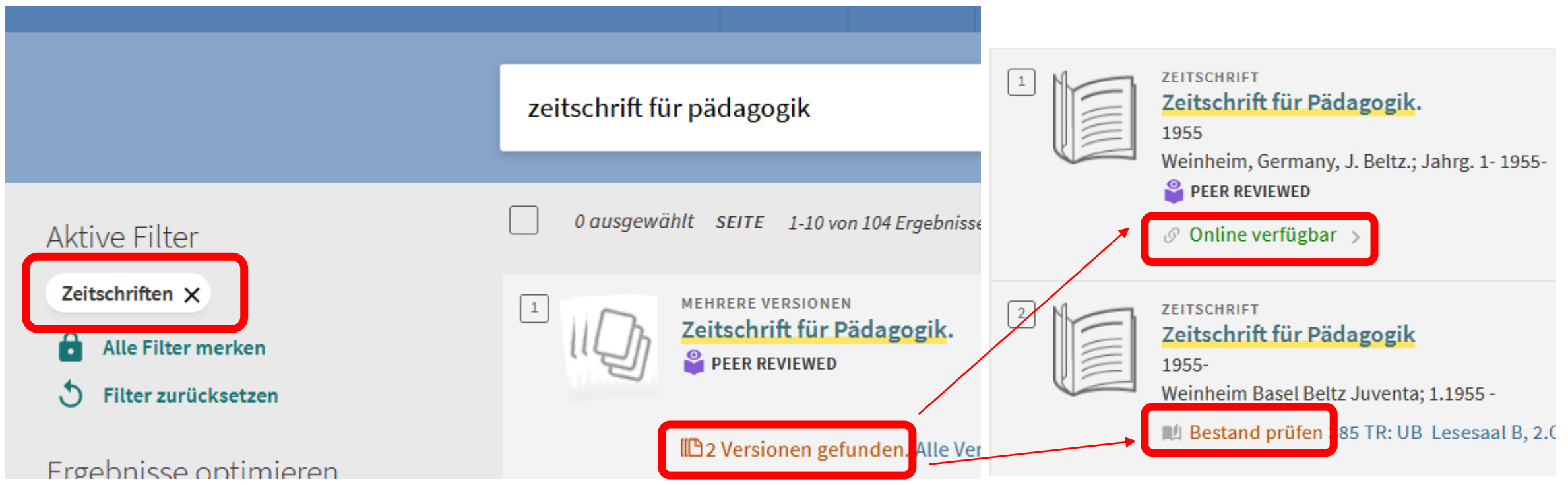

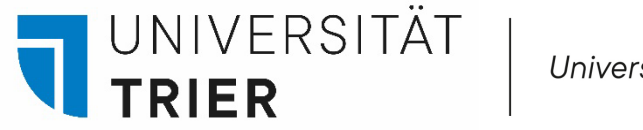

#### **2.2. Katalog im Suchportal TRiCAT**

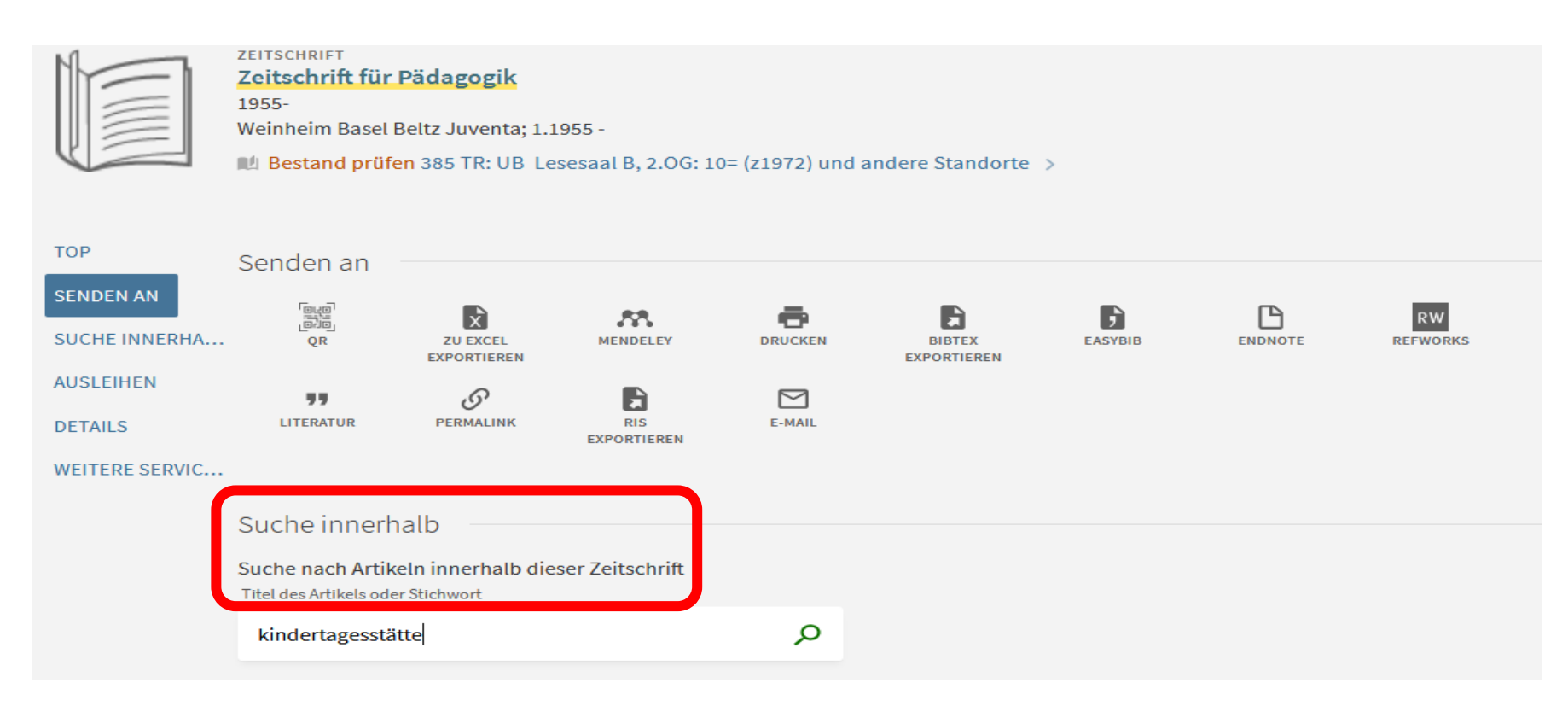

Sofern wir die Zeitschrift nicht nur als Print -Ausgabe im Bestand haben, können Sie nun eine Anschlusssuche nach Aufsätzen, **die in dieser Zeitschrift abgedruckt sind**, durchführen. Haben wir die Zeitschrift nur als Print - Ausgabe, führt die Suche allerdings zu keinem Ergebnis. Ob Sie die Suche nach Artikeln bei der Online - oder der Print - Ausgabe durchführen, macht jedoch keinen Unterschied.

<span id="page-8-0"></span>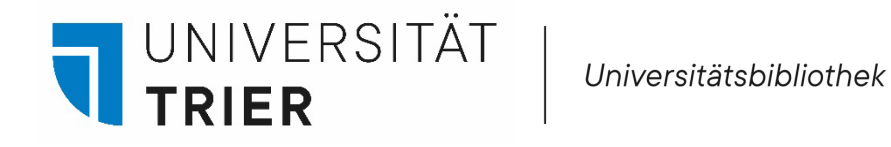

#### **3. In der Digitalen Bibliothek (DigiBib)**

So kommen Sie hin: Homepage -> rechte Spalte unter Top-Links -> [Digitale Bibliothek \(DigiBib\)](https://uni-trier.digibib.net/search/kataloge)

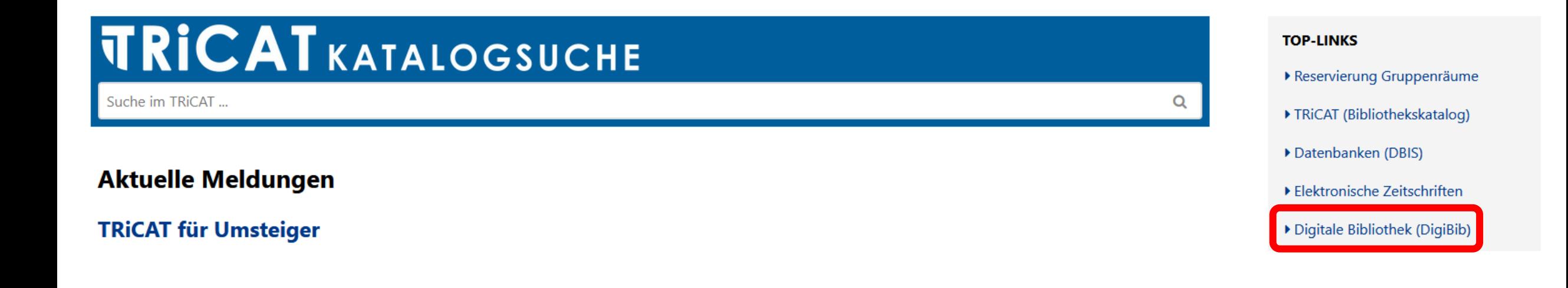

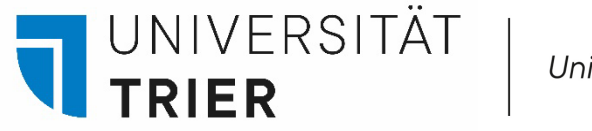

#### **3. In der Digitalen Bibliothek (DigiBib)**

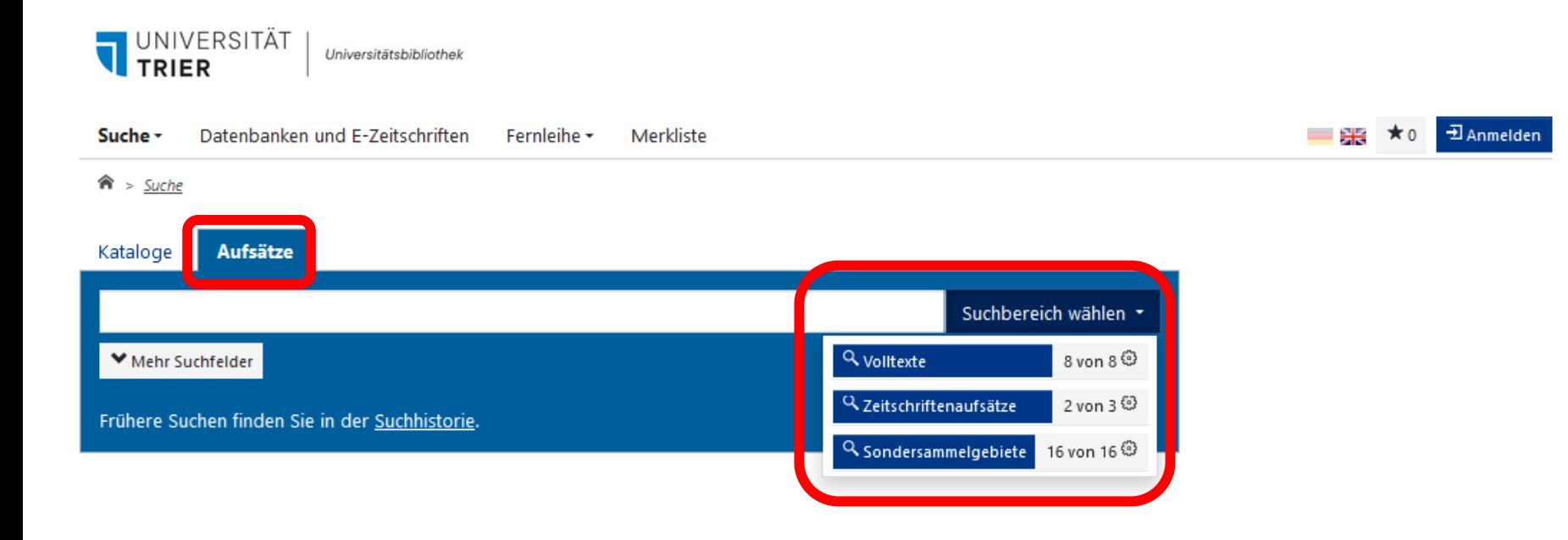

Wählen Sie die Suchmaske "Aufsätze" und den Suchbereich aus. Nach Eingabe der Suchbegriffe erhalten Sie eine Trefferliste, von der ausgehend Sie detaillierte Informationen zum ausgewählten Titel erhalten. Sie erhalten einen Link zum TRiCAT oder können den Titel nach erfolgtem Login über Fernleihe bestellen. Außerdem können Sie den Titel in einer Merkliste speichern oder in Ihr Literaturverwaltungsprogramm übernehmen.

<span id="page-10-0"></span>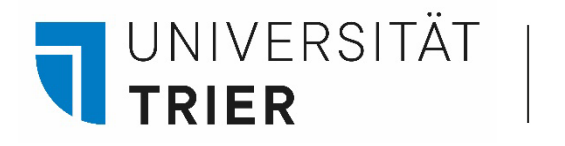

#### **4.1. Suche im Internet: Google Scholar**

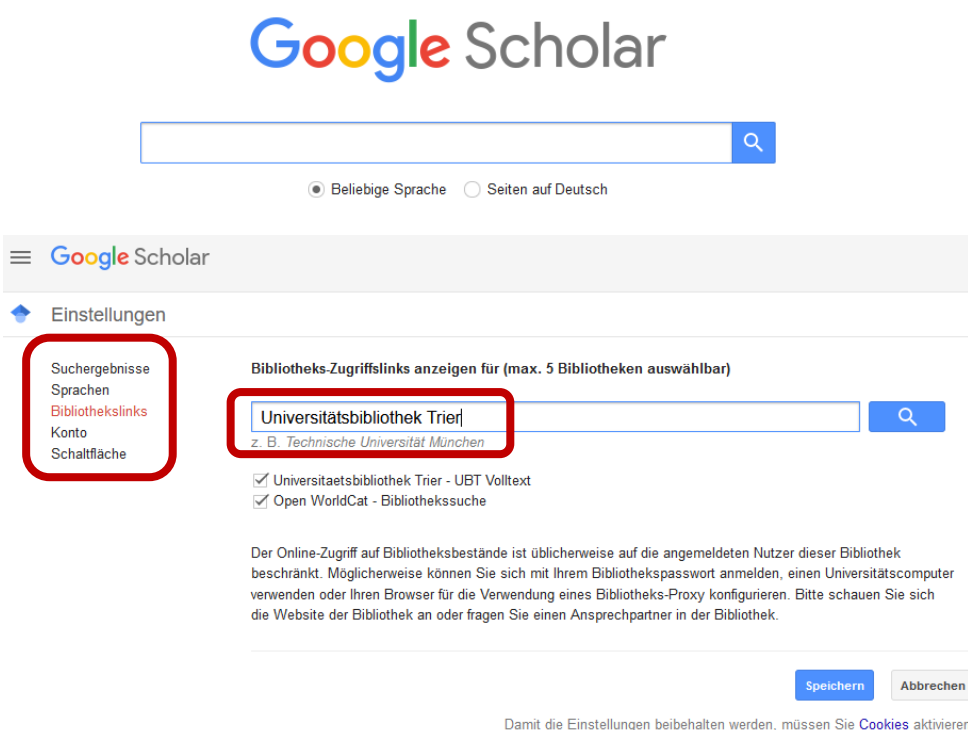

In **[Google Scholar](https://scholar.google.de/schhp?hl=de)** durchsuchen Sie das Internet nach wissenschaftlichen Literaturhinweisen. Vorteile: sehr viele Daten, gute Trefferlisten Nachteile: wenige Filterfunktionen, fehlende Qualitätsprüfung (nur maschinell aufgrund formaler Kriterien)

Die eigene Bibliothek kann als Standard eingestellt werden: Einstellungen – Bibliothekslinks – UB Trier speichern  $\rightarrow$ "UBT Volltext" wird neben den Treffern angezeigt, wenn die UB Trier das Angebot lizenziert hat und der Volltext kann aufgerufen werden.

Klimawandel aus Sicht der Mediennutzer, Multifaktorielles Wirkungsmodell der Medienerfahrung zur komplexen Wissensdomäne Klimawandel

[PDF] archive.org **UBT Volltext** 

M Taddicken, I Neverla - M&K Medien & ..., 2011 - nomos-elibrary.de

... wird das öffentliche Top-Thema Klimawandel mittels Inhaltsanalysen schon seit einigen Jahren

... Dabei erscheint diese bezüglich des Themas Klimawandel aus verschiedenen Gründen ...

Speichern 99 Zitieren Zitiert von: 51 Ähnliche Artikel Alle 3 Versionen (

<span id="page-11-0"></span>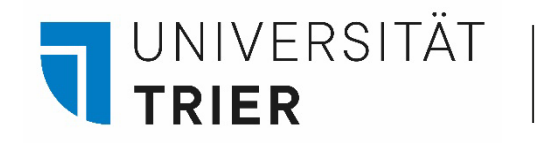

#### **4.2. Suche im Internet: Unpaywall**

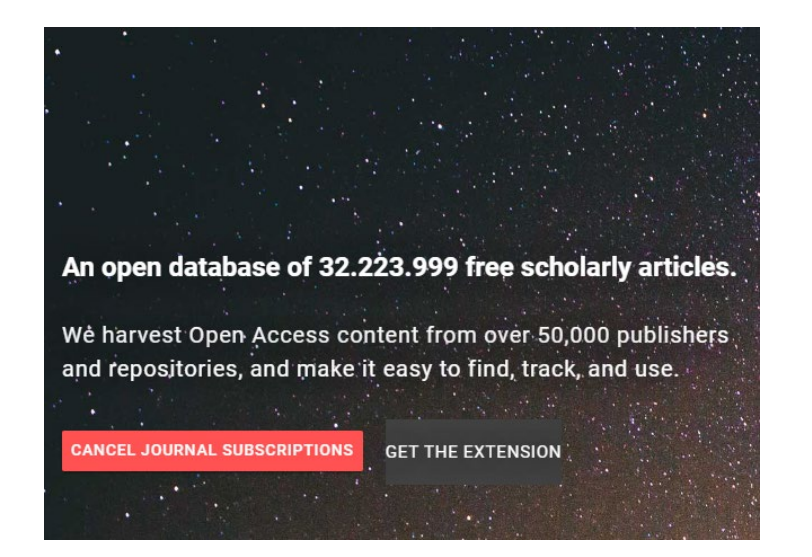

#### Read research papers for free.

Click the green tab and skip the paywall on millions of peer-reviewed journal articles. It's fast, free, and legal.

**ADD TO CHROME - IT'S FREE** 

Mit **[Unpaywall](https://unpaywall.org/)** können Sie in Ihrem Browser bei einer Recherche kostenlose alternative Zugänge zu einem kostenpflichtigen Zeitschriftenartikel ermitteln.

Es werden Dokumente gefunden, die nach dem Urheberrecht auch kostenlos angeboten werden dürfen (z.B. PrePrint oder Postprint). Wählen Sie "Get the extension" aus und aktivieren Sie den Button "Add to Chrome" bzw. "Add to Firefox".

Bei einer Suche in Chrome prüft Unpaywall nun, ob der Artikel in einer kostenlosen Version verfügbar ist und zeigt dies durch ein geöffnetes Schloss-Symbol an.

⋖

H

▁

 $\bullet$ 

 $\overline{\phantom{a}}$ 

#### Open Access Article **Information Theory in Computational Biology: Where We Stand Todav** by <sup>2</sup> Pritam Chanda 1.2. **2 0** 2 Eduardo Costa <sup>3</sup> ≥ 0 2 Jie Hu <sup>1</sup> ≥ 2 Shravan Sukumar <sup>1</sup> ≥ **A** John Van Hemert <sup>4</sup>. □ and ● Rasna Walia 4 □ ● <sup>1</sup> Corteva Agriscience™, Indianapolis, IN 46268, USA <sup>2</sup> Computer and Information Science, Indiana University-Purdue University, Indianapolis, IN 46202, USA 3 Corteva Agriscience™, Mogi Mirim, Sao Paulo 13801-540, Brazil 4 Corteva Agriscience™ Johnston JA 50131 USA Authors to whom correspondence should be addressed

Entropy 2020, 22(6), 627; https://doi.org/10.3390/e22060627 (9)

<span id="page-12-0"></span>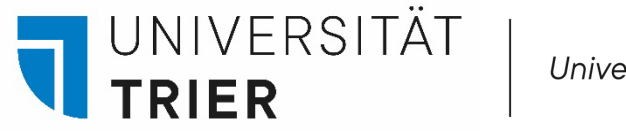

#### **4.3. Suche im Internet: BASE**

Standardsuche Frweiterte Suche Browsing Suchhistorie

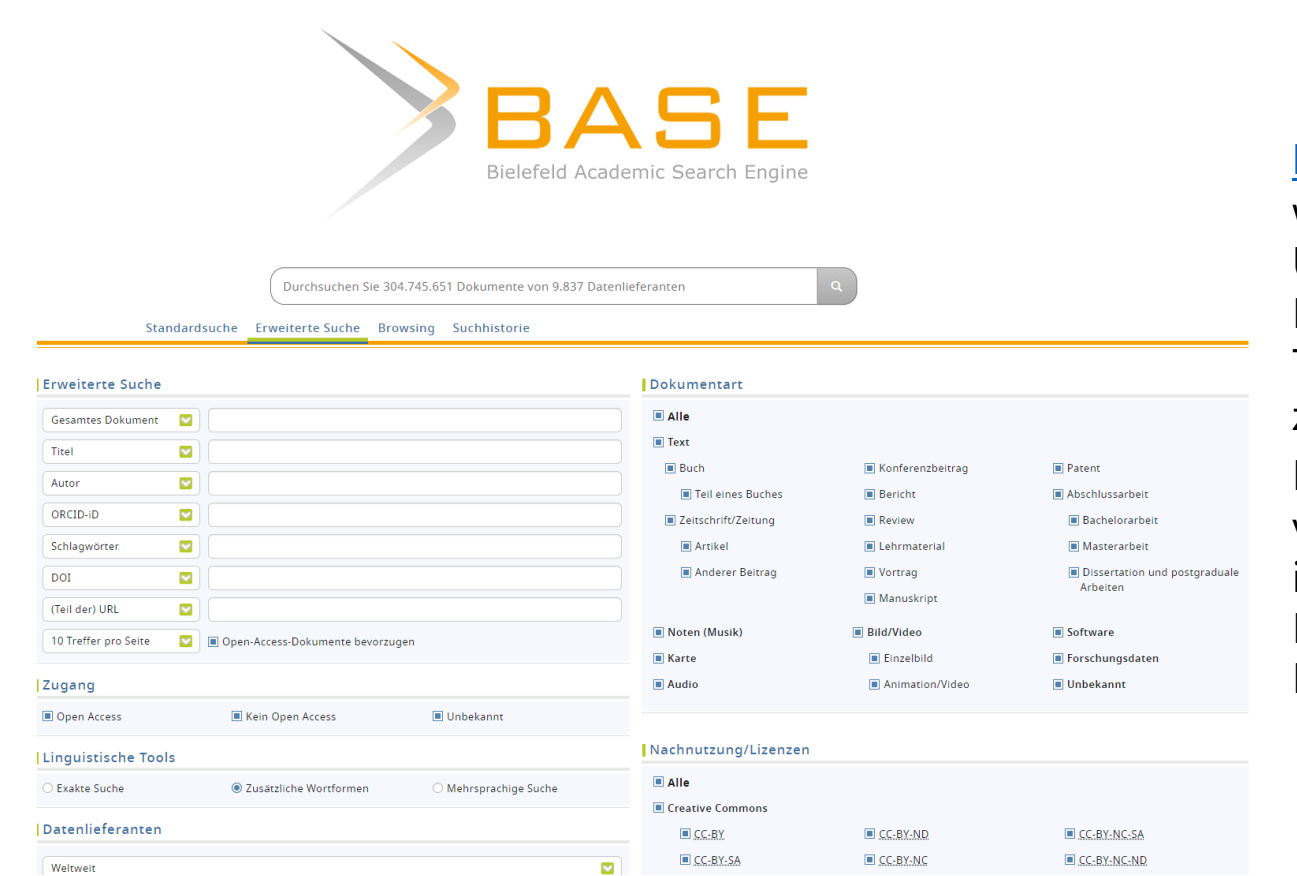

**[BASE](https://base-search.net/)** ist eine der größten Suchmaschinen für wissenschaftliche Web-Dokumente. Sie wird von der Universitätsbibliothek Bielefeld betreut und umfasst über 240 Mio. Dokumente von über 8000 Datenlieferanten. Der größte Teil der indexierten Dokumente ist als Open Access frei zugänglich.

In der erweiterten Suche sind eine Vielzahl von Suchkriterien vorgegeben. Die Vorteile von BASE liegen v.a. in der intellektuellen Auswahl der indexierten Quellen und der Erschließung von wissenschaftlichen Dokumenten aus Bibliotheksbeständen und von Publikationsservern.

<span id="page-13-0"></span>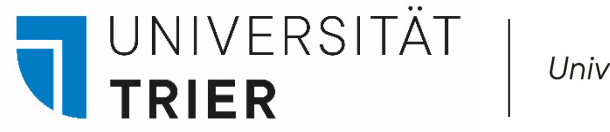

#### **4.4. Suche im Internet: DOAB und DOAJ**

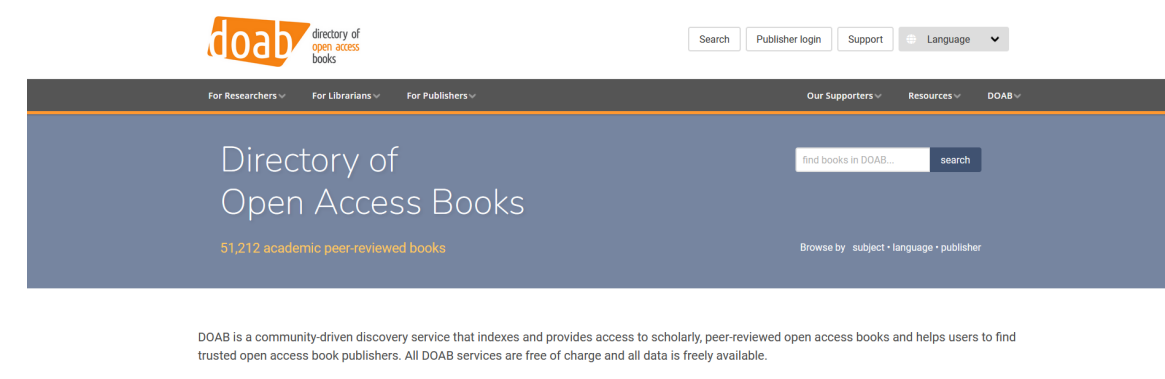

TOP SUBJECT Sociology **Politics & government** Society & culture: general **Coolel seconde Cotatletion** Human geography

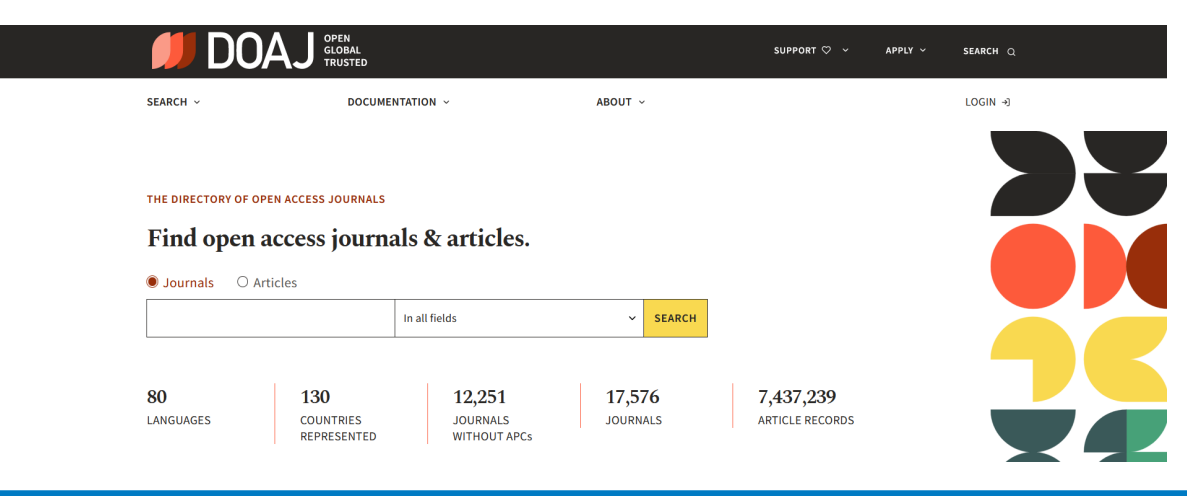

Das [DOAB](https://www.doabooks.org/) ist ein Katalog frei zugänglicher Monographien. Der kostenlose Download erfolgt über die jeweilige Verlagsplattform. Zurzeit umfasst das DOAB über 51.000 Bücher und **Buchkapitel** von ca. 300 Verlagen.

Das [DOAJ](https://doaj.org/) ist ein Verzeichnis elektronischer Zeitschriften, die im Internet nach den Grundsätzen des Open Access frei zugänglich sind. Zurzeit sind über 12.000 Zeitschriften mit **über 9.000 Artikeln** durchsuchbar.

<span id="page-14-0"></span>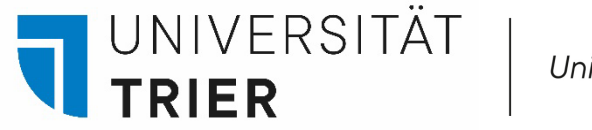

#### **4.5. Suche im Internet: [Internet Archive](https://archive.org/)**

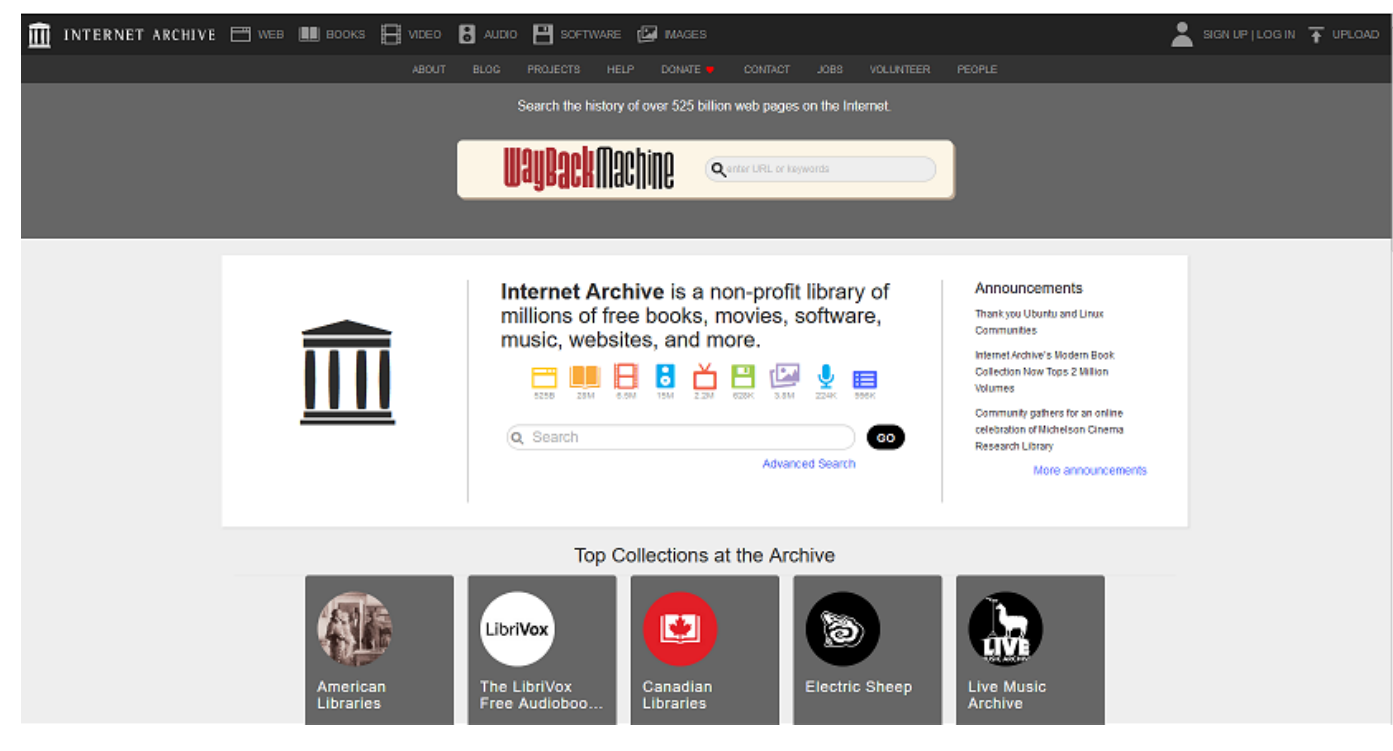

Dieses Portal bietet eine Metasuche über digital aufbereitete Sammlungen (Text, Bild, Audio, Film) an. Das Internet Archive hat sich die Langzeitarchivierung **digitaler Daten in frei zugänglicher Form** zur Aufgabe gemacht und stellt vor allem gemeinfreie, historische Quellen zur Verfügung.

[Eine Einführung in die Nutzung des Internet Archive erhalten Sie hier.](https://www.youtube.com/watch?v=7SLf1Aw-MwY)  [Sie wurde von der ULB Münster erstellt.](https://www.youtube.com/watch?v=7SLf1Aw-MwY)

#### **Wer hilft mir weiter?**

Bei Fragen können Sie unsere **Auskunft** erreichen:

- telefonisch unter 0651/ 201-2420
- per Mail unter: **[auskunft@uni-trier.de](mailto:auskunft@uni-trier.de)**
- im Chat "LiveSupport Online" auf der Homepage der Bibliothek:

<https://www.uni-trier.de/bibliothek>

 **Oder fragen Sie uns persönlich vor Ort.**

16